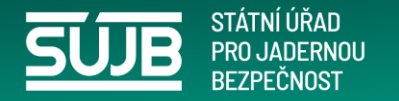

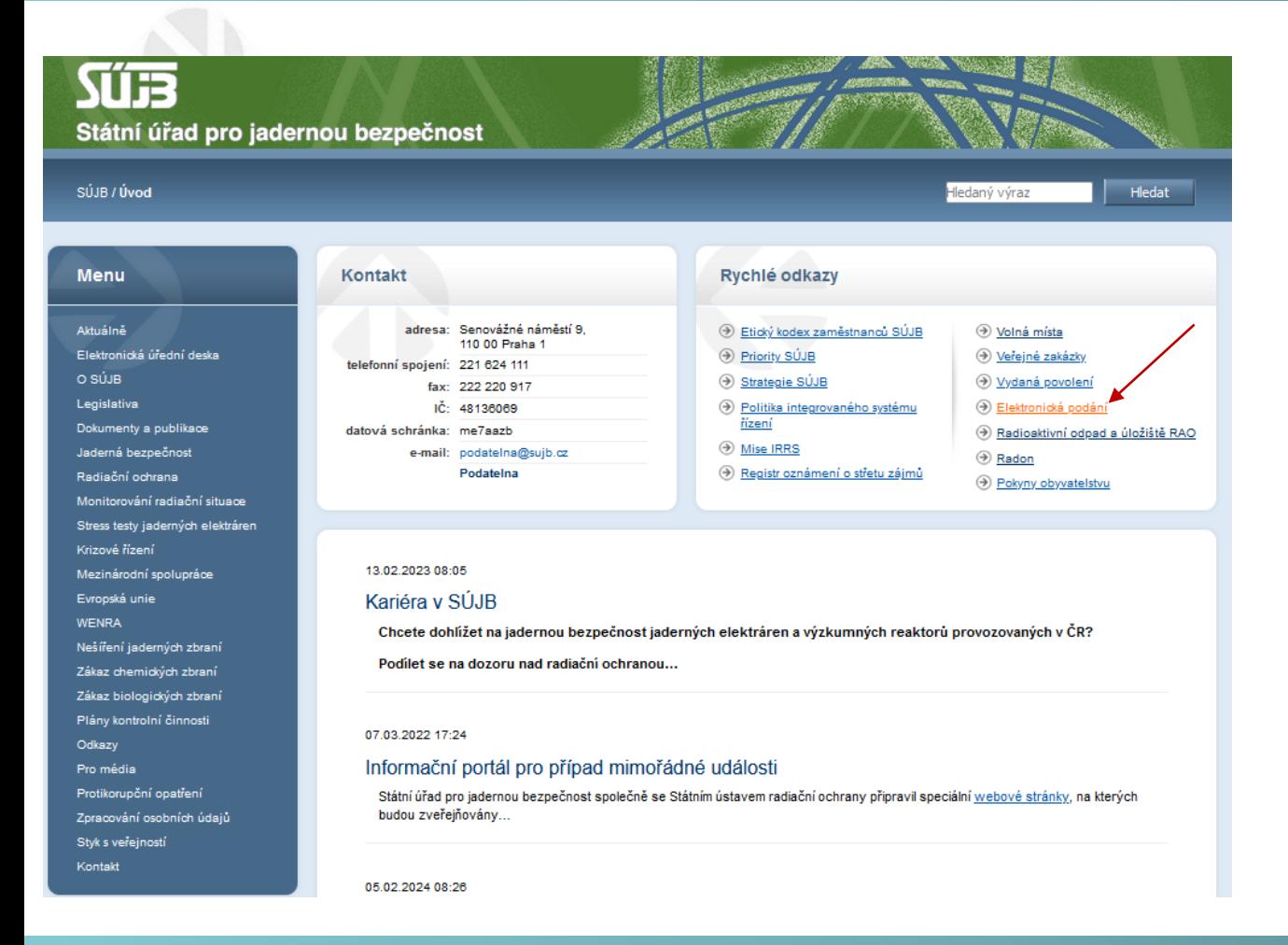

# **Co to je iReg portál?**

[www.sujb.cz](http://www.sujb.cz/) vyberte elektronická podání

[https://www.sujb.cz/aplikace/ireg2/i](https://www.sujb.cz/aplikace/ireg2/irp/am/#/private/vyber-aplikace) rp/am/#/private/vyber-aplikace

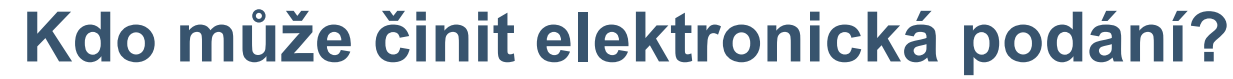

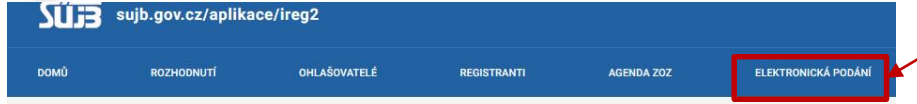

DOMŮ > REGISTRY SÚJB > ELEKTRONICKÁ PODÁNÍ

STÁTNÍ LÍŘAN

#### Přihlášení k elektronickým podáním

Přihlášení do internetové aplikace iReg portál Státního úřadu pro jadernou bezpečnost je vám umožněno prostřednictvím identity občana (např. eObčanka, bankovní identita apod.). Druhý způsob přihlášení pomocí e-mailu a hesla je pouze pro již vytvořené účty před 28.11.2023 a to pro zasílání hlášení prací na přechodných pracovištích podle 6 77 Zákona č. 263/2016 Sb. (dále jen Atomový zákon).

Po přihlášení Vám bude umožněno učinit elektronické podání žádosti o povolení podle § 9 Atomového zákona, náležící sekci radiační ochrany, požádat o registraci podle 6 10 Atomového zákona, nebo ohlásit používání schváleného tvpu drobného zdroje jonizujícího záření podle 6 11 písm, a) Atomového zákona. Aplikace také umožnuje zasílat protokoly z měření přejímacích zkoušek a zkoušek dlouhodobé stability na zdrojích ionizujícího záření vydaných držitelem povolení podle § 9 odst. 2 písm. f) bodu 8. Atomového zákona. Taktéž zasílání hlášení prací na přechodných pracovištích podle § 77 Atomového zákona a podání v agendě Evidence biologických agens a toxinů.

Aplikace dále umožňuje přístup do Národní radonové databáze. Prostřednictvím Národní radonové databáze lze podávat a evidovat oznámení Úřadu souviselící s radiační ochranou v oblasti přírodních zdrojů záření. Jde o povinnosti vyplývající z Atomového zákona týkající se:

- · dodavatelů pitné vody určené pro veřejnou potřebu (6 100)
- · výrobců a dovozců balené vody (6 100)
- · výrobců nebo dovozců stavebního materiálu (§ 101)
- · provozovatelů pracoviště na palubě letadla při letu ve výšce nad 8 km (§ 93)
- · provozovatelů pracoviště s materiálem se zvýšeným obsahem přírodního radionuklidu (§ 93)
- · provozovatelů pracoviště s možným / se zvýšeným ozářením z radonu (§ 96 a 97)
- · držitelů oprávnění v oblasti měření a hodnocení ozáření z přírodního zdroje záření ve stavbě a stanovení radonového indexu pozemku (6.98 a 99)

Mimo povinné osoby je portál také určen pro veřejnost, které umožňuje odeslat žádost o posouzení míry rizika vyplývajícího z přítomnosti radonu a jeho produktů přeměny ve vnitřním ovzduší staveb pro bydlení a pobyt veřejnosti (§ 103)

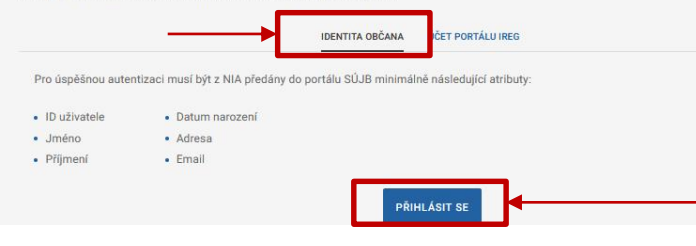

Autorizovaná osoba je fyzická osoba (identita občana), která má zmocnění jednat, podávat oznámení nebo výsledky měření za konkrétní subjekt. Pokud je osoba správně autorizovaná, nastává propojení mezi touto osobou a subjektem. Od této chvíle, může tato osoba za subjekt jednat.

Oblasti, jsou vždy omezené tak zvanou klasifikací subjektu. O tom však až později.

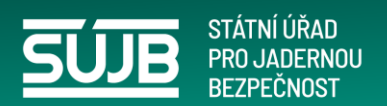

## Přihlášení – výběr státního prostředku

### Přihlášení pomocí Identity občana do: Portál elektronických podání SÚJB

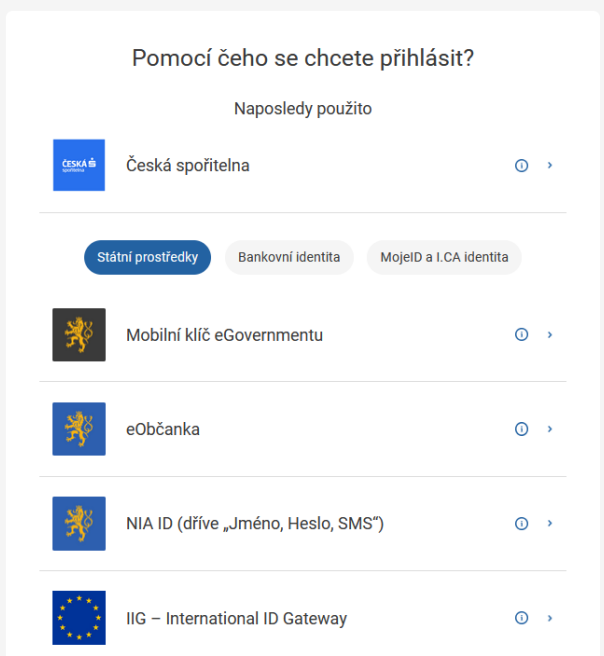

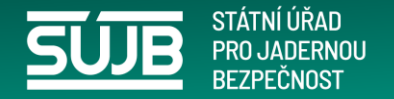

# **Autorizace postup 1. krok**

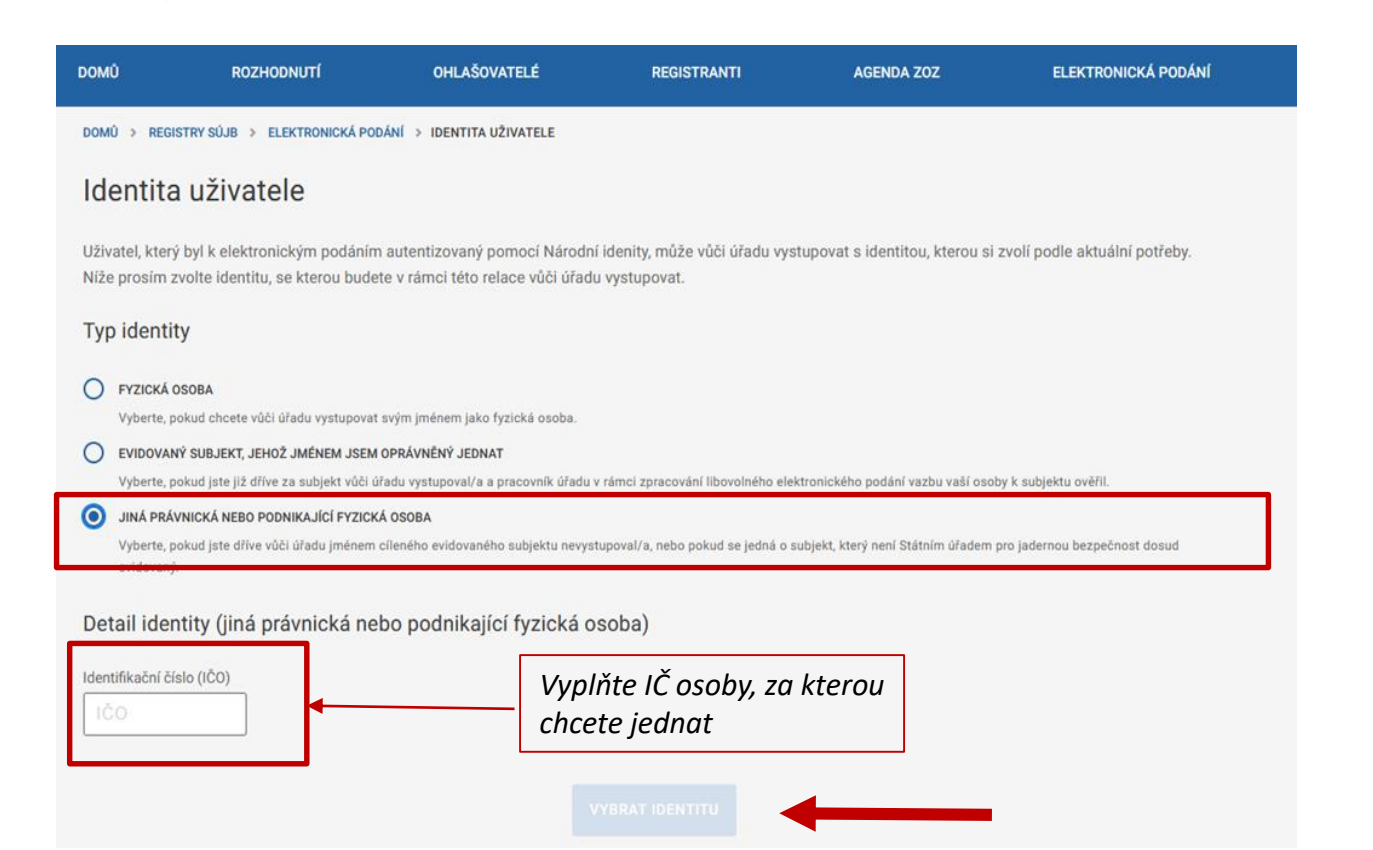

- $\triangleright$  Vyberte "jiná právnická nebo podnikající osoba"
- Zadejte IČ osoby/subjektu za který budete jednat – podávat oznámení, výsledky měření (můžete zastupovat více subjektů).

*Pokud chcete podávat oznámení k dalšímu subjektu, musíte opakovat AUTORIZACI tedy vybrat další osobu/subjekt zadáním IČ*

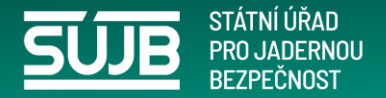

# **Autorizace 2.krok**

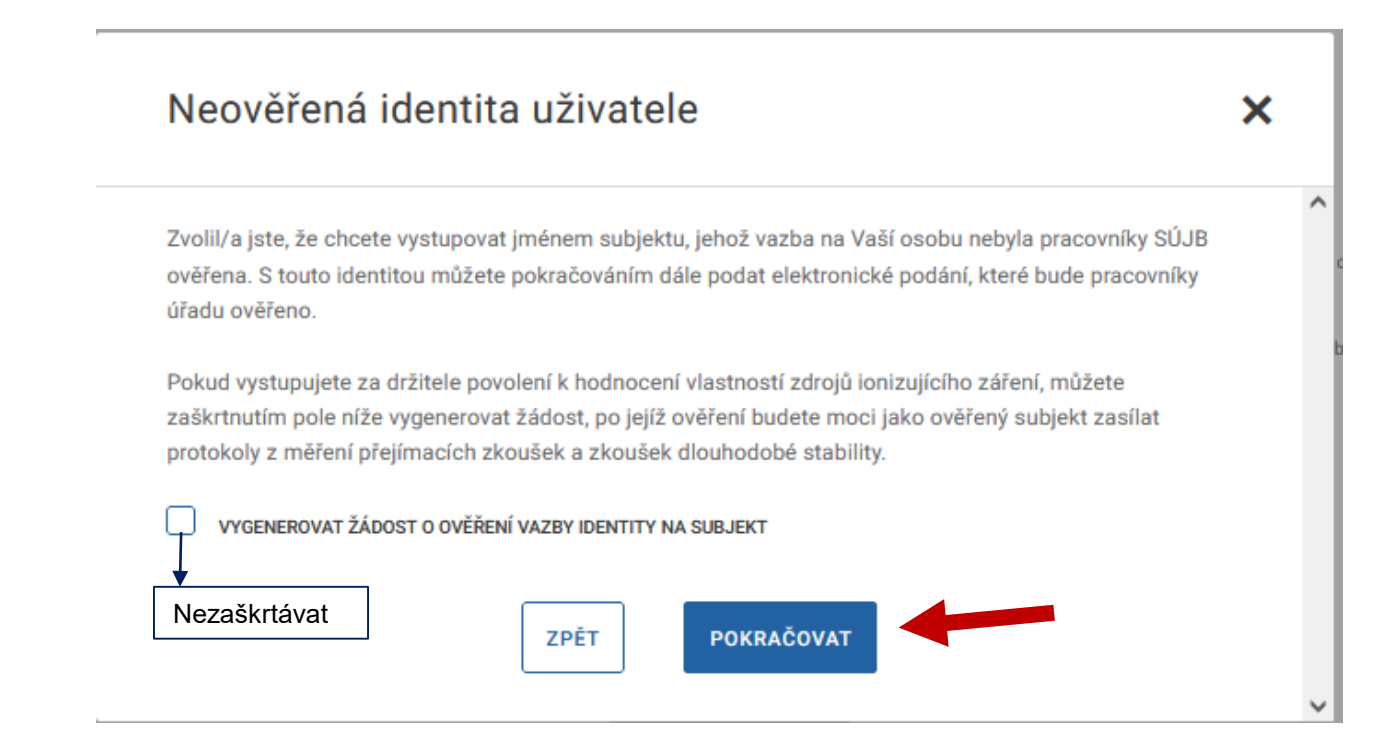

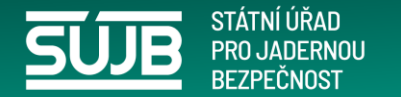

# **Autorizace 3.krok**

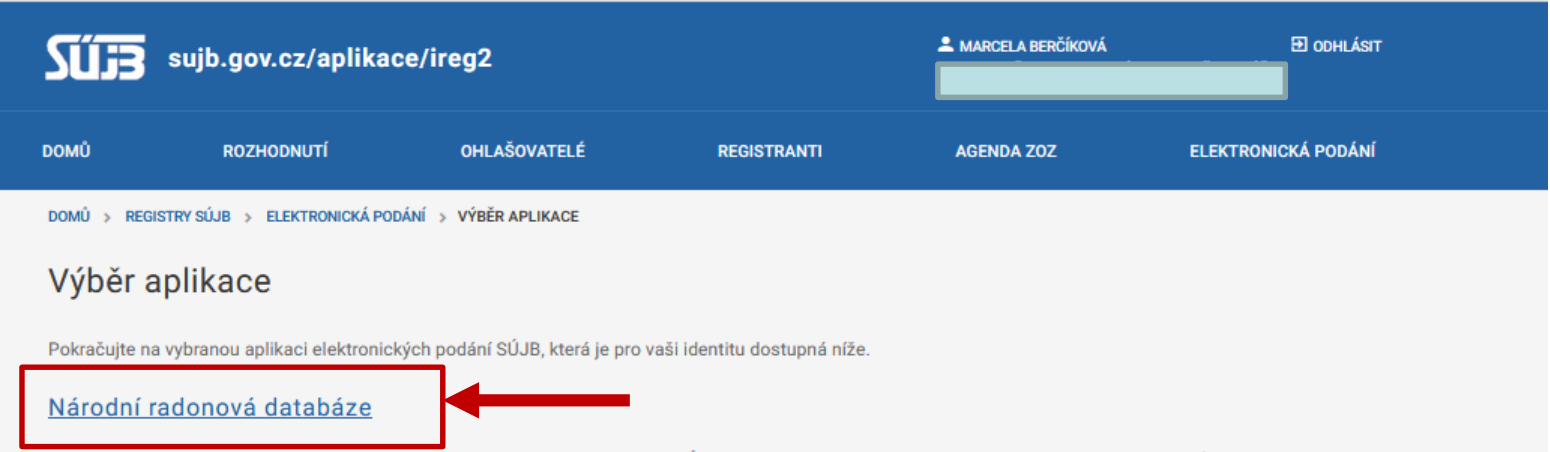

Prostřednictvím Národní radonové databáze lze podávat a evidovat oznámení Úřadu související s radiační ochranou v oblasti přírodních zdrojů záření.

### Portál elektronických podání iReg

Prostřednictvím aplikace Vám bude umožněno učinit elektronické podání žádosti o povolení podle § 9 Atomového zákona, náležící sekci radiační ochrany, požádat o registraci podle § 10 Atomového zákona, nebo ohlásit používání schváleného typu drobného zdroje ionizujícího záření podle § 11 písm. a) Atomového zákona. Aplikace také umožnuje zasílat protokoly z měření přejímacích zkoušek a zkoušek dlouhodobé stability na zdrojích ionizujícího záření vydaných držitelem povolení podle § 9 odst. 2 písm. f) bodu 8. Atomového zákona. Taktéž zasílání hlášení prací na přechodných pracovištích podle § 77 Atomového zákona a podání v agendě Evidence biologických agens a toxinů.

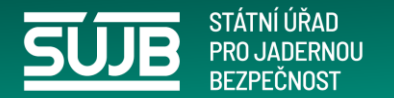

# Zobrazení po zvolení "Národní radonová databáze"

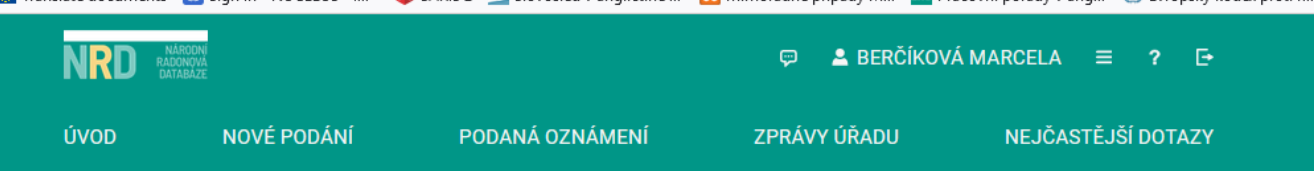

### Portál Národní radonové databáze

#### Vítejte na stránkách portálu Národní radonové databáze.

Aplikace umožňuje efektivně podávat a evidovat oznámení Úřadu související s radiační ochranou v oblasti přírodních zdrojů záření.

Jde o povinnosti vyplývající z atomového zákona č. 263/2016 Sb. týkající se:

- · dodavatelů pitné vody určené pro veřejnou potřebu (§ 100),
- · výrobců a dovozců balené vody (§ 100),
- · výrobců nebo dovozců stavebního materiálu (§ 101),
- · provozovatelů pracoviště na palubě letadla při letu ve výšce nad 8 km (§ 93),
- · provozovatelů pracoviště s materiálem se zvýšeným obsahem přírodního radionuklidu (§ 93),
- · provozovatelů pracoviště s možným / se zvýšeným ozářením z radonu (§ 96 a 97),
- · držitelů oprávnění v oblasti měření a hodnocení ozáření z přírodního zdroje záření ve stavbě a stanovení radonového indexu pozemku (§ 98 a 99).

Mimo povinné osoby je portál také určen pro veřejnost umožňující odeslat:

· žádost o posouzení míry rizika vyplývajícího z přítomnosti radonu a jeho produktů přeměny ve vnitřním ovzduší staveb pro bydlení a pobyt veřejnosti (§  $103)$ 

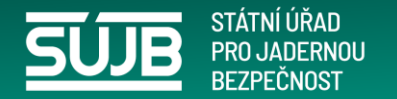

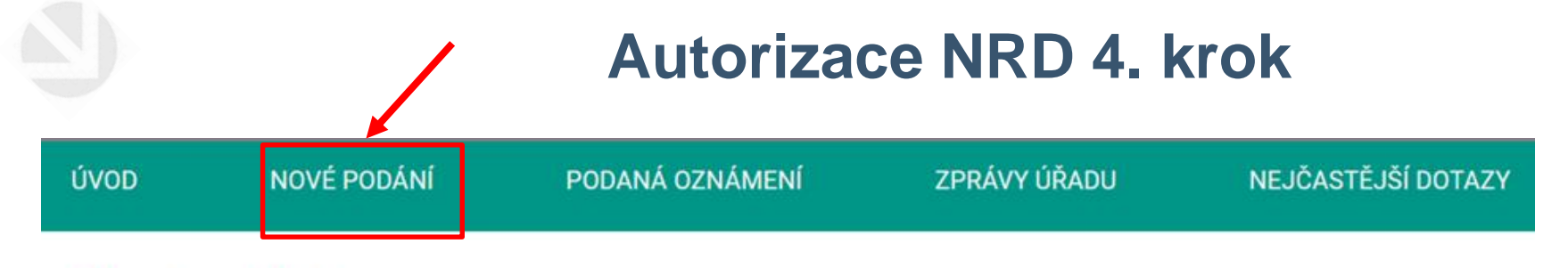

## Nové podání

Seznam formulářů pro nové podání. Zobrazují se pouze formuláře, které je možné podat v rámci subjektu, pod kterým je uživatel oprávněný jednat.

Bohužel, jako neautorizovaný uživatel nemůžete v aplikaci Národní radonové databáze učinit žádné podání.

Pokud chcete pro Vámi zvolené IČ 76366456 požádat o autorizaci, stiskněte tlačítko Podat žádost o autorizaci.

Podat žádost o autorizaci

Zobrazit všechny formuláře

Po odeslání žádosti **vyčkejte**,

úřad prověří, zda jste oprávněn za uvedený subjekt jednat,

informaci o úspěšné autorizaci obdržíte e-mailem, který jste uvedli.

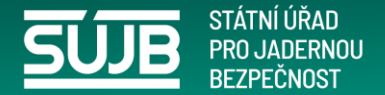

## **Po úspěšné autorizaci, se můžete již přihlásit za evidovaný subjekt**

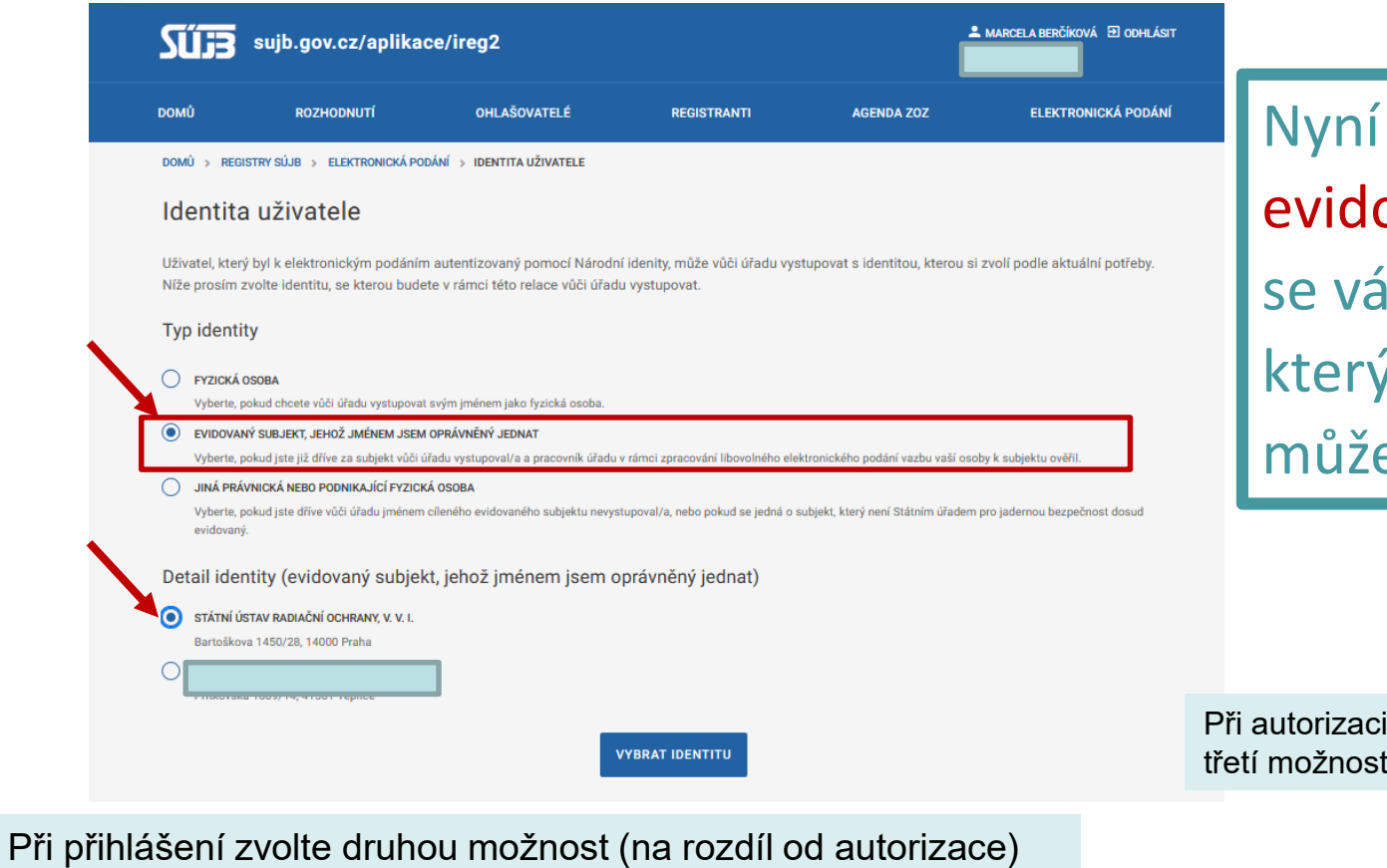

se hlásíte jako ovaný subjekt a zobrazí im seznam firem, u ých jste autorizován a ete dávat podání.

jste volili

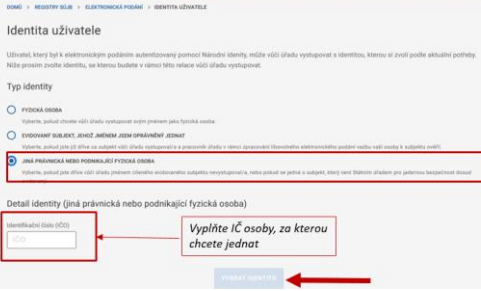

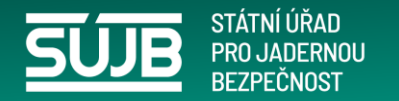

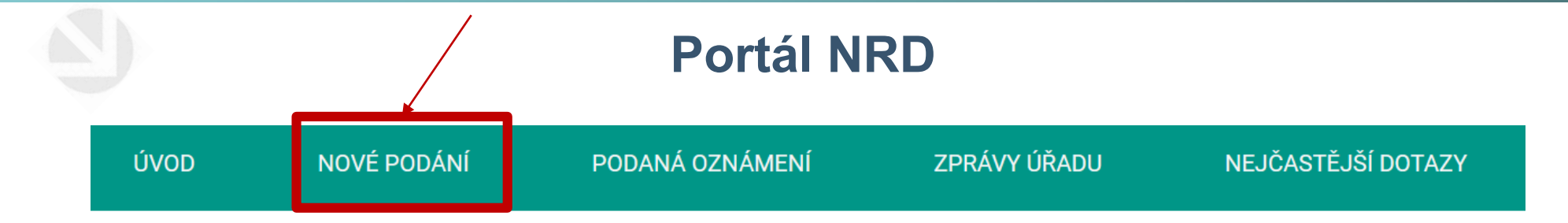

## Portál Národní radonové databáze

### Vítejte na stránkách portálu Národní radonové databáze.

Aplikace umožňuje efektivně podávat a evidovat oznámení Úřadu související s radiační ochranou v oblasti přírodních zdrojů záření.

Jde o povinnosti vvplývající z atomového zákona č. 263/2016 Sb. týkající se:

- · dodavatelů pitné vody určené pro veřejnou potřebu (§ 100),
- · výrobců a dovozců balené vody (§ 100),
- · výrobců nebo dovozců stavebního materiálu (§ 101),
- · provozovatelů pracoviště na palubě letadla při letu ve výšce nad 8 km (§ 93),
- · provozovatelů pracoviště s materiálem se zvýšeným obsahem přírodního radionuklidu (§ 93),
- · provozovatelů pracoviště s možným / se zvýšeným ozářením z radonu (§ 96 a 97),
- · držitelů oprávnění v oblasti měření a hodnocení ozáření z přírodního zdroje záření ve stavbě a stanovení radonového indexu pozemku (§ 98 a 99).

Mimo povinné osoby je portál také určen pro veřejnost umožňující odeslat:

· žádost o posouzení míry rizika vyplývajícího z přítomnosti radonu a jeho produktů přeměny ve vnitřním ovzduší staveb pro bydlení a pobyt veřejnosti (§  $103$ ).

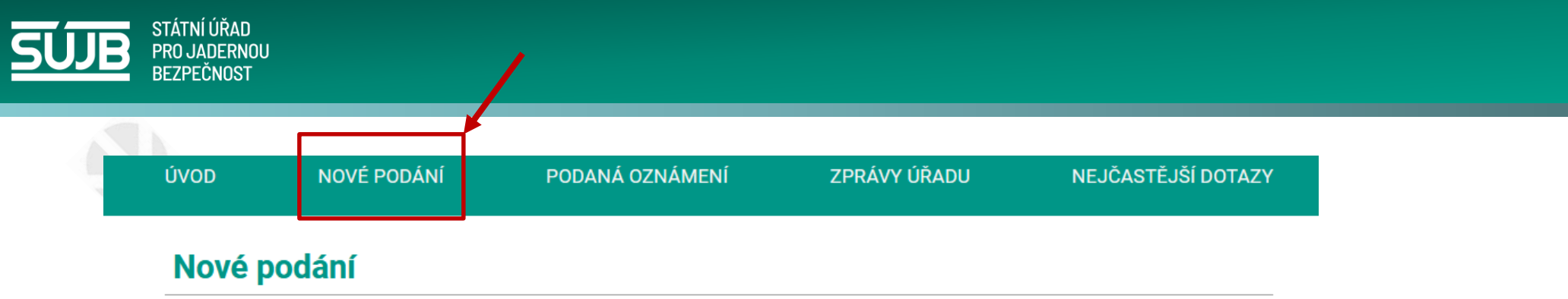

Seznam formulářů pro nové podání. Zobrazují se pouze formuláře, které je možné podat v rámci subjektu, pod kterým je uživatel oprávněný jednat (Severočeské vodovody a kanalizace, a.s., IČO; 49099451, ČP; 112941).

### Dodavatel vody - oznámení výsledků měření

Oznámení dodavatele pitné vody určené pro veřejnou potřebu § 100 atomového zákona, odstavec 2) b).

NORM - oznámení výsledků měření

Oznámení provozovatele pracoviště s materiálem se zvýšeným obsahem přírodního radionuklidu dle § 93 atomového zákona, odstavec 2) b).

Pracoviště Radon - oznámení výsledků měření

Oznámení provozovatele pracoviště s možným / se zvýšeným ozářením z radonu dle § 96 a 97.

### Zobrazit všechny formuláře

Zvolte "Nové podání", které chcete učinit (podání je umožněno, podle klasifikace subjektu – k čemu má oprávnění zadávat podání)

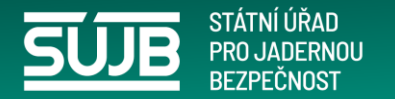

## **Formulář pro Radonový index pozemku a radon ve stavbě** ÚVOD NOVÉ PODÁNÍ PODANÁ OZNÁMENÍ NEJČASTĚJŠÍ DOTAZY ZPRÁVY ÚŘADU NORM - oznámení výsledků měření < Zpět Název IČO ČP 112941 Oznámení provozovatele pracoviště s materiálem se zvýšeným obsahem přírodního radionuklidu dle § 93 atomového zákona, odstavec 2) b). Pracoviště Vybrat Vyberte pracoviště (musí být registrováno v registrech SÚJB)

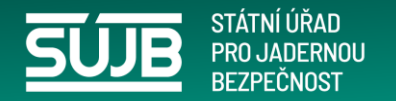

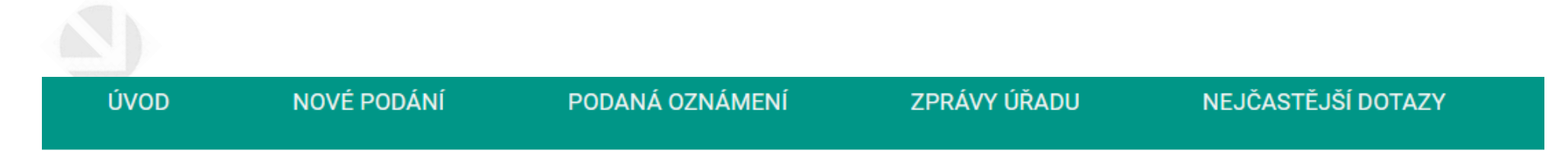

## NORM - oznámení výsledků měření

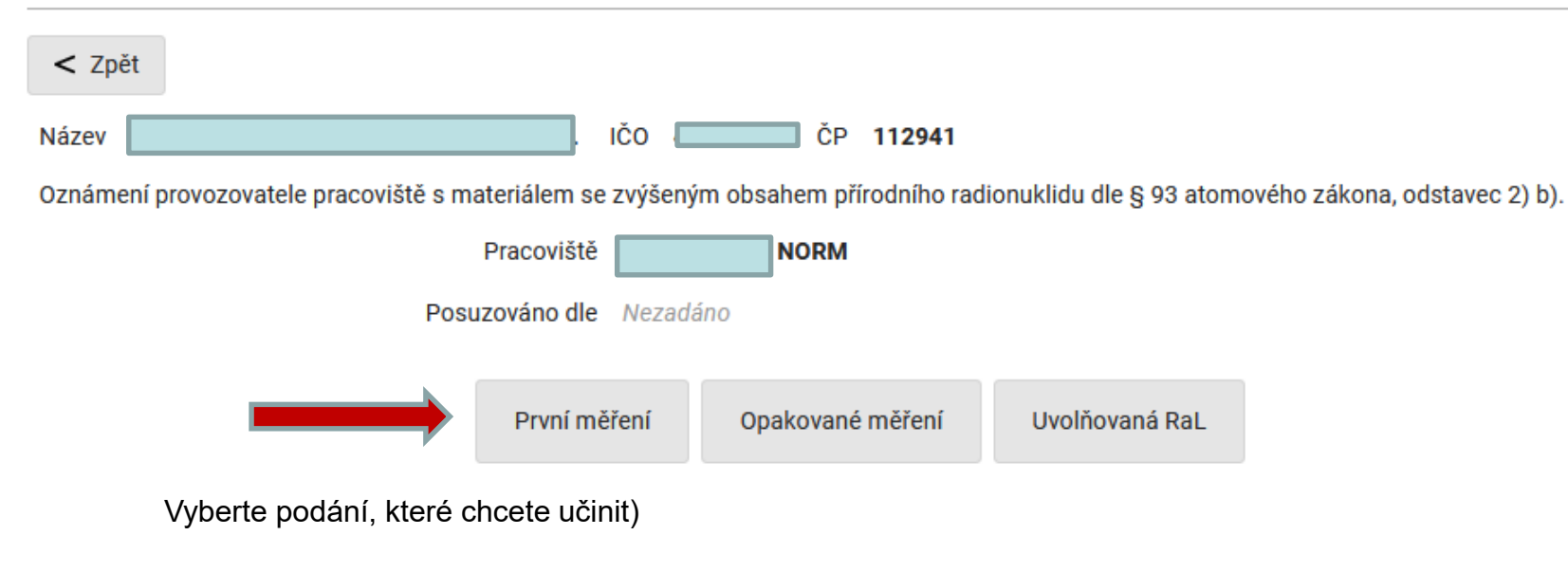

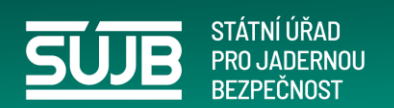

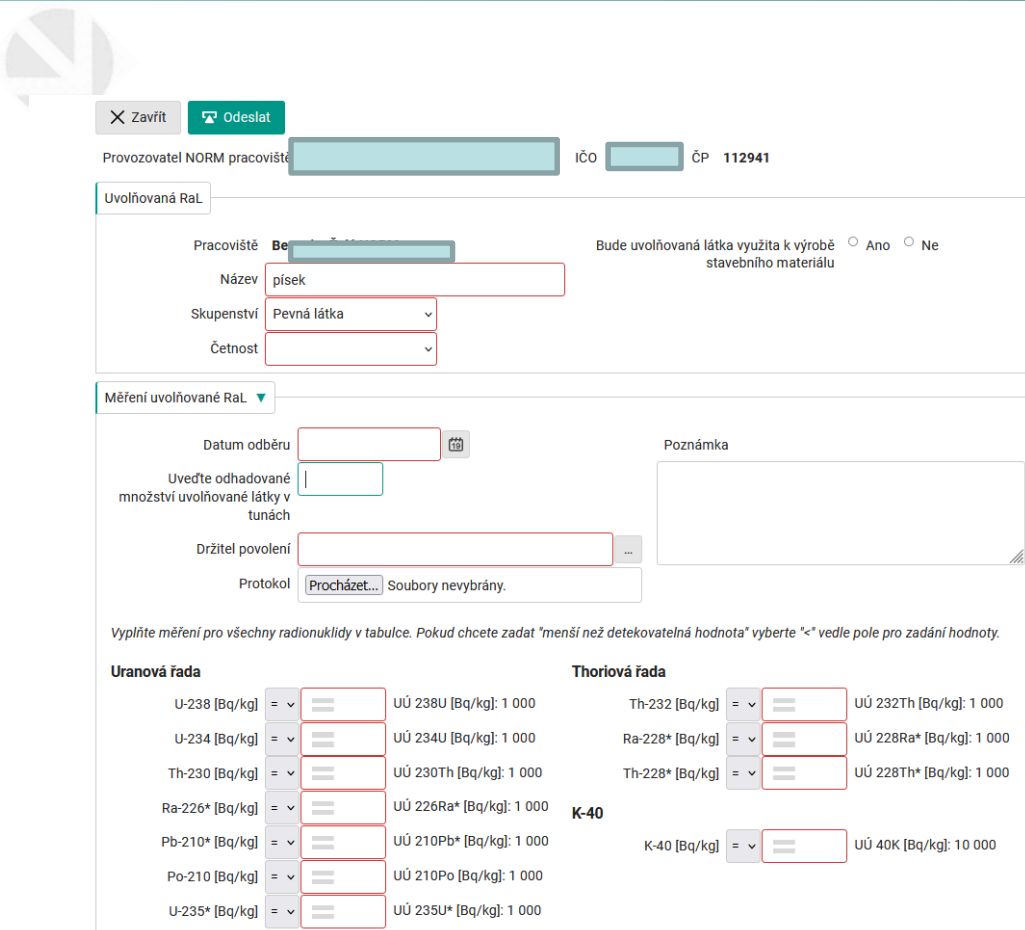

## Vyplňte požadované údaje Po zvolení skupenství se Vám nabídne správný formulář

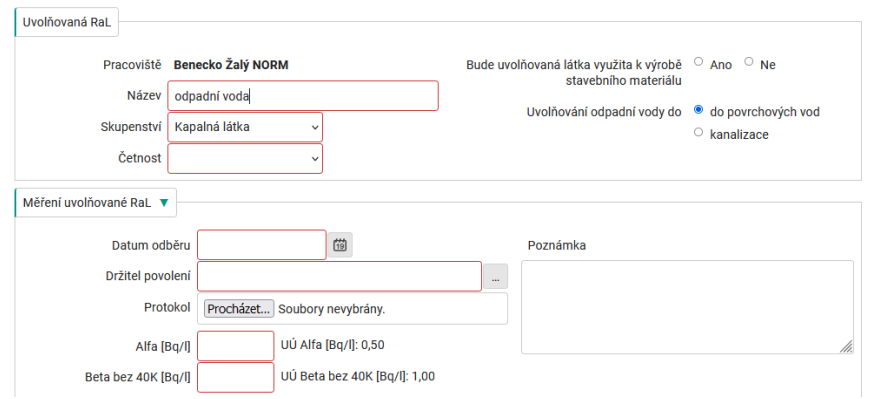